## **Mail server connection configuration - CustomerID**

Mail server connection is originally configured in the file win32.config (or linux.config in Linux installations). If these settings need to be changed after installation, it is best to do the changes both to the win32.config/linux.config configuration file and directly to WildFly configuration.

The following table explains the different mail server settings:

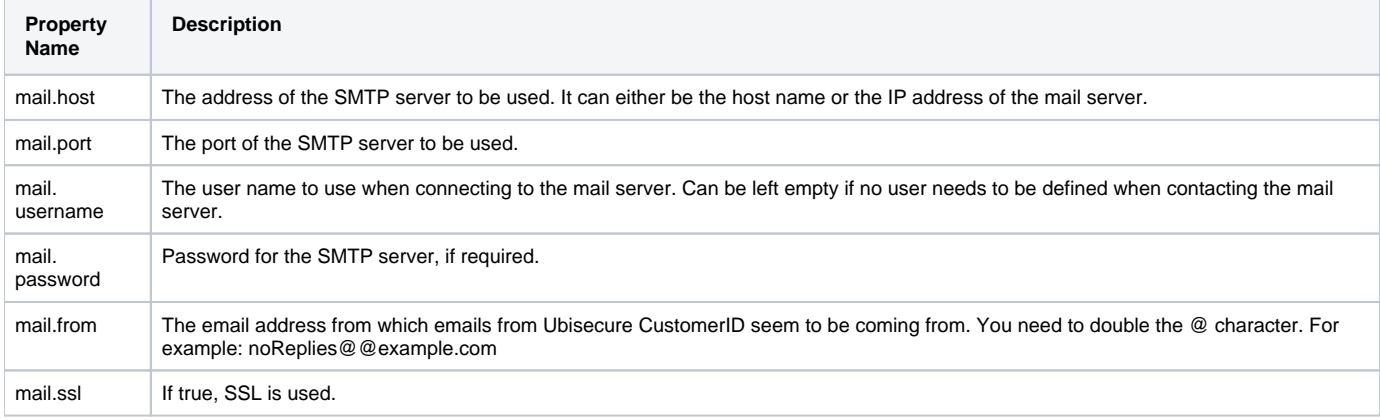

The issuer of the mail server SSL certificate must be trusted by the Java environment by adding it to the Java truststore.

## Adding Mail Server Certificate to Java Truststore

The usage of SSL is recommended when making the SMTP connection from Ubisecure CustomerID to a mail server. You must add the certificate of the issuer to the Ubisecure CustomerID trust store.

In Windows the Java certificate storage is by default in the following file:

%JRE\_HOME%\lib\security\cacerts

The SMTP server issuer certificate can be added to the Java certificate store using the keytool command. Here are example commands for Windows and Linux installations:

## **Listing 1. Windows**

```
cd %JRE_HOME%\lib\security
set keytool="%JRE_HOME%\bin\keytool"
%keytool% –importcert –keystore cacerts –trustcacerts –alias <any alias e.g. mailserverca> -file <insert issuer 
certificate filename here> -storepass changeit
```
## **Listing 2. Linux**

```
cd $JRE_HOME/lib/security
keytool –importcert –keystore cacerts –trustcacerts –alias <any alias e.g. mailserverca> –file <insert issuer 
certificate filename here> -storepass changeit
```
Check the validity time of the issuer certificate and record in your system maintenance calendar a task to check this well before it expires and ensure it is updated as required.